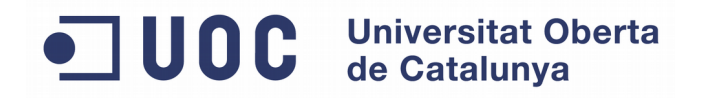

# $\overline{\odot}$

#### UOC Vídeo Shortcode

TFG - Grau d'Enginyeria Informàtica

Autor: Josep Peiró Bonet Consultor: Manel Zaera Idiarte

09 de Juny del 2015

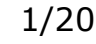

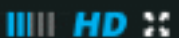

## Índex de continguts

- > Introducció
- Objectius i resultats esperats
- > Planificació
- **> Requisits funcionals**
- Actors i casos d'ús
- > Prototip funcional. Actors: Usuaris.
- > Prototip funcional. Actors: Administradors.
- Implementació. Punts clau.
- Implementació. Esdeveniments Emmagatzemats
- **> Implementació. Wordpress.**
- Implementació. Wordpress. Part Administrador.
- Implementació. Part Usuari.<br>OAuth2 OAuth2.
- > Resultats finals.
- Conclusió.
- > Treballs futurs.
- Bibliografia.

#### Introducció

Amb aquest projecte es busca:

- desenvolupant una aplicació útil per a la Universitat. Utilitzar el coneixement adquirit com a estudiant de la UOC
- Crear una aplicació web que s'adapti a les necessitats reals actuals de la Universitat i a la disponibilitat de temps i abast d'un projecte de TFG.
- Que el resultat final sigui útil i viable en el futur.

#### Objectius i Resultats esperats

La finalitat d'aquest projecte és dotar a la UOC d'una eina fàcil per:

- Generar un plugin de Wordpress per a mostrar i publicar vídeos de la plataforma «vimeo» de forma fàcil.
- Identificar els membres de la comunitat UOC mitjançant l'Open API de la UOC.
- Capturar i emmagatzemar informació sobre la utilització dels vídeos en una BD NoSQL com MongoDB.
- Poder visualitzar la informació emmagatzemada en un format útil per a que pugui ser utilitzada en un futur per a millorar la Universitat.

Planificació

Fita 1. Pla de Treball

La planificació s'ha dividit en 4 fites diferents, corresponent a les diferents entregues dels lliurables i de les PAC.

- Fita 1: Pla de Treball.
- Fita 2: Anàlisi i disseny.
- Fita 3: Implementació.
- Fita 4: Lliurament i presentació.

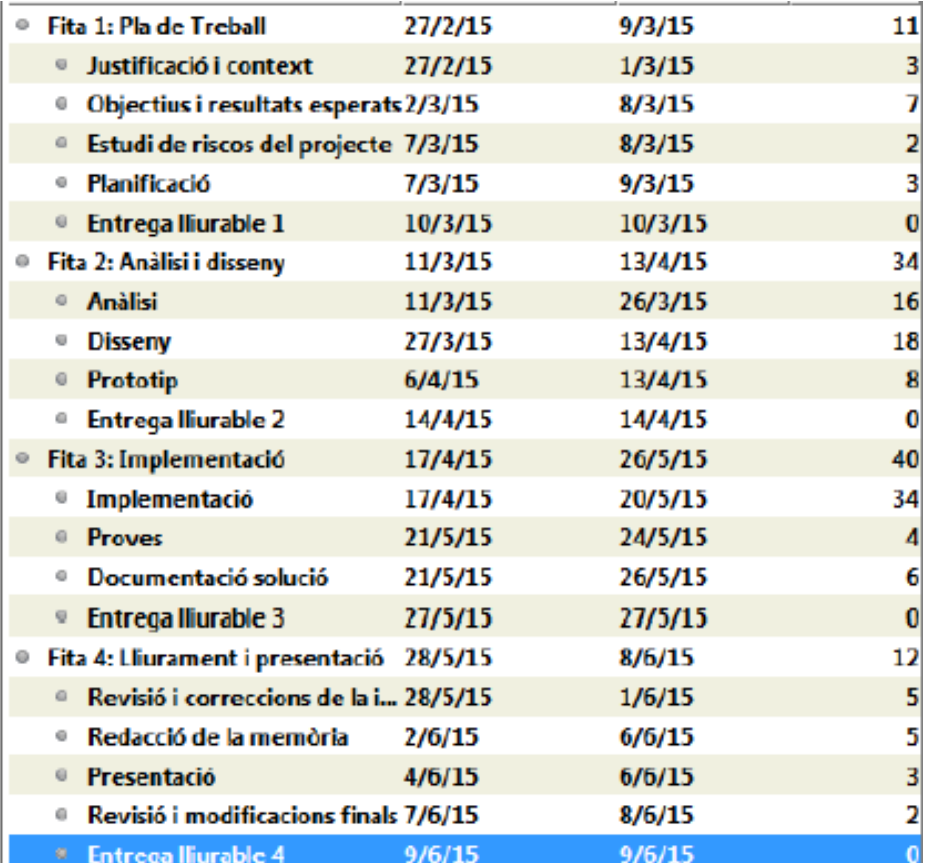

ര

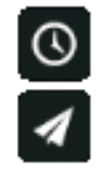

#### Requisits funcionals

Fita 1. Pla de Treball

Els requisits funcionals més importants detectats són els següents:

- UOC i la visualització de vídeos de la plataforma «vimeo». Permetre l'autenticació segura com a usuari del campus virtual de la
- Accés ràpid als diferents fotogrames que hagin estat definits per els administradors de l'aplicació.
- Emmagatzemar les dades d'utilització dels vídeos en una base de dades MongoDB.
- Desenvolupar l'aplicació com a plugin de Wordpress.
- Permetre a un administrador afegir vídeos utilitzant shortcodes i preferent utilitzant un assistent per a la seva creació.
- Permetre a un administrador visualitzar les dades guardades.

### Actors i casos d'ús

Fita 2. Anàlisi i Disseny

- Els actors principals són:
- Usuari
- Usuari Campus V.
- > Administrador

Sistema

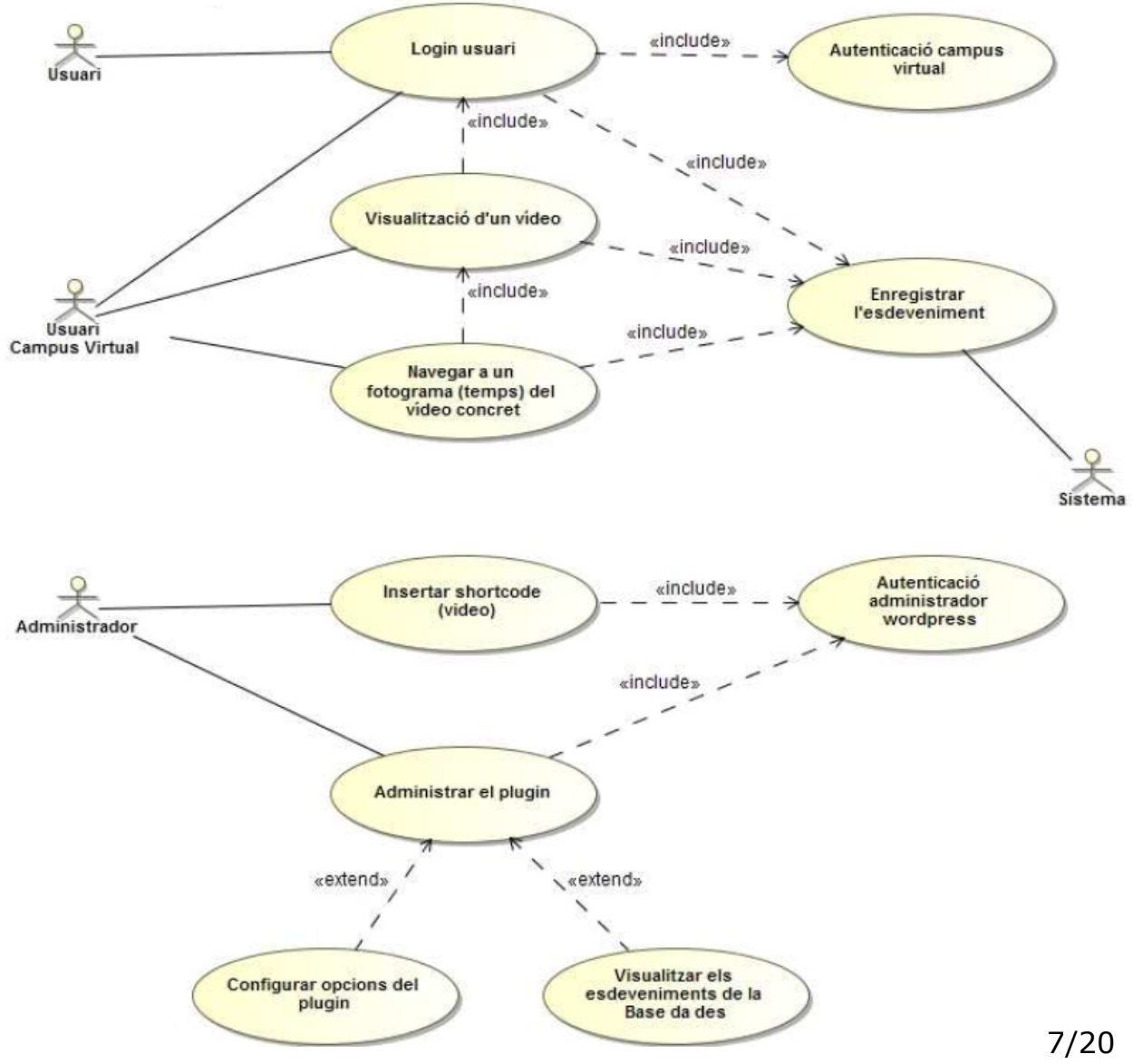

 $\circledcirc$ 

#### Prototip Funcional. Actors: Usuaris

Fita 2. Anàlisi i Disseny

Durant la fase de disseny, s'h construït el prototip de la part pública del projecte. Les pàgines clau són:

- > Autenticació de l'usuari (Op API i Oauth2).
- Autorització de l'aplicació (Open API i Oauth2)

Visualització del vídeo

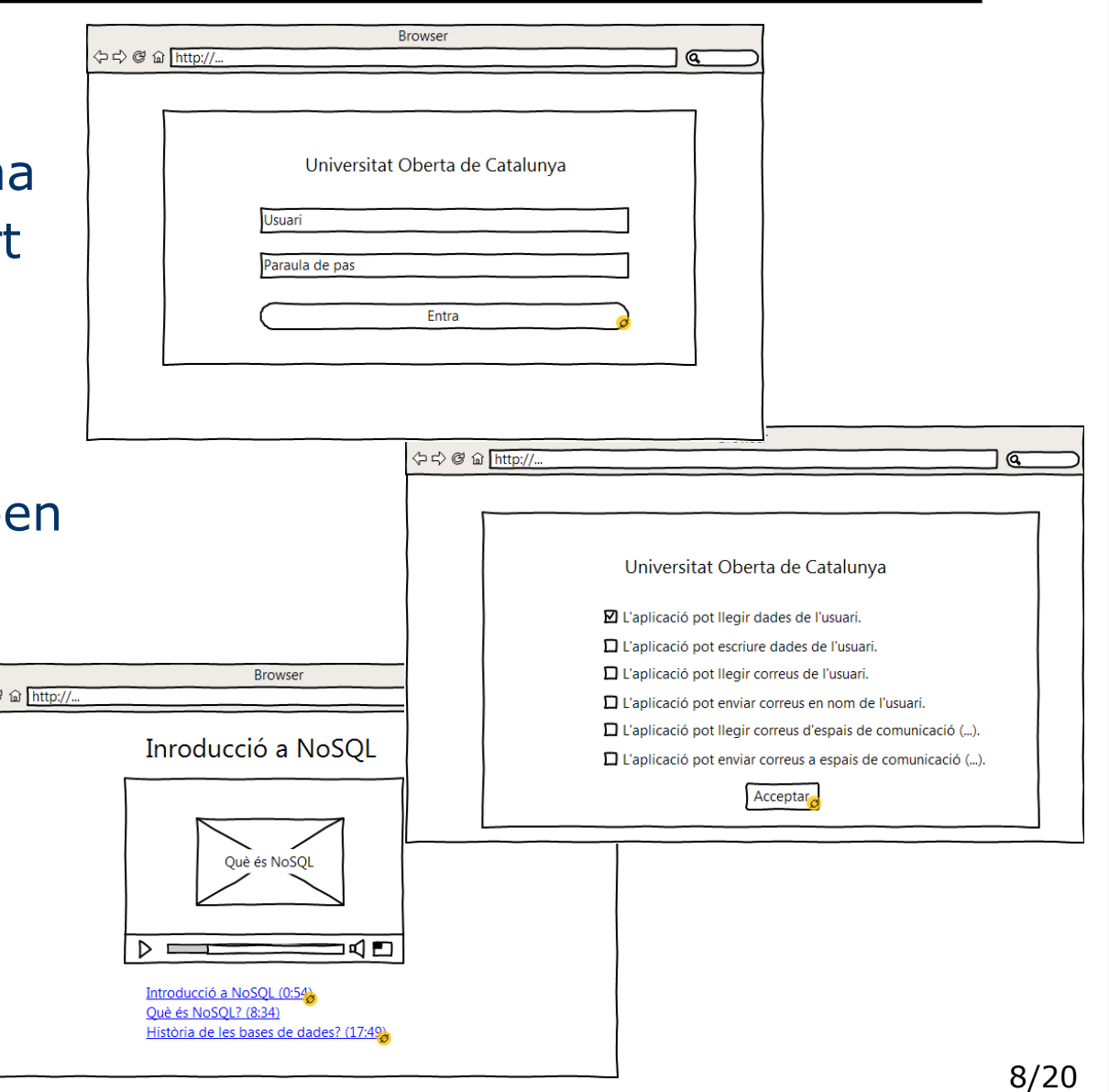

#### Prototip Funcional. Actor: Admin.

Fita 2. Anàlisi i Disseny

- I s'ha fet el mateix, per la part d'administració. Les pàgines clau són:
- Visualització dels darrers esdeveniments guardats.
- Configuració bàsica
- > Afegir shortcode utilitzant assistent.

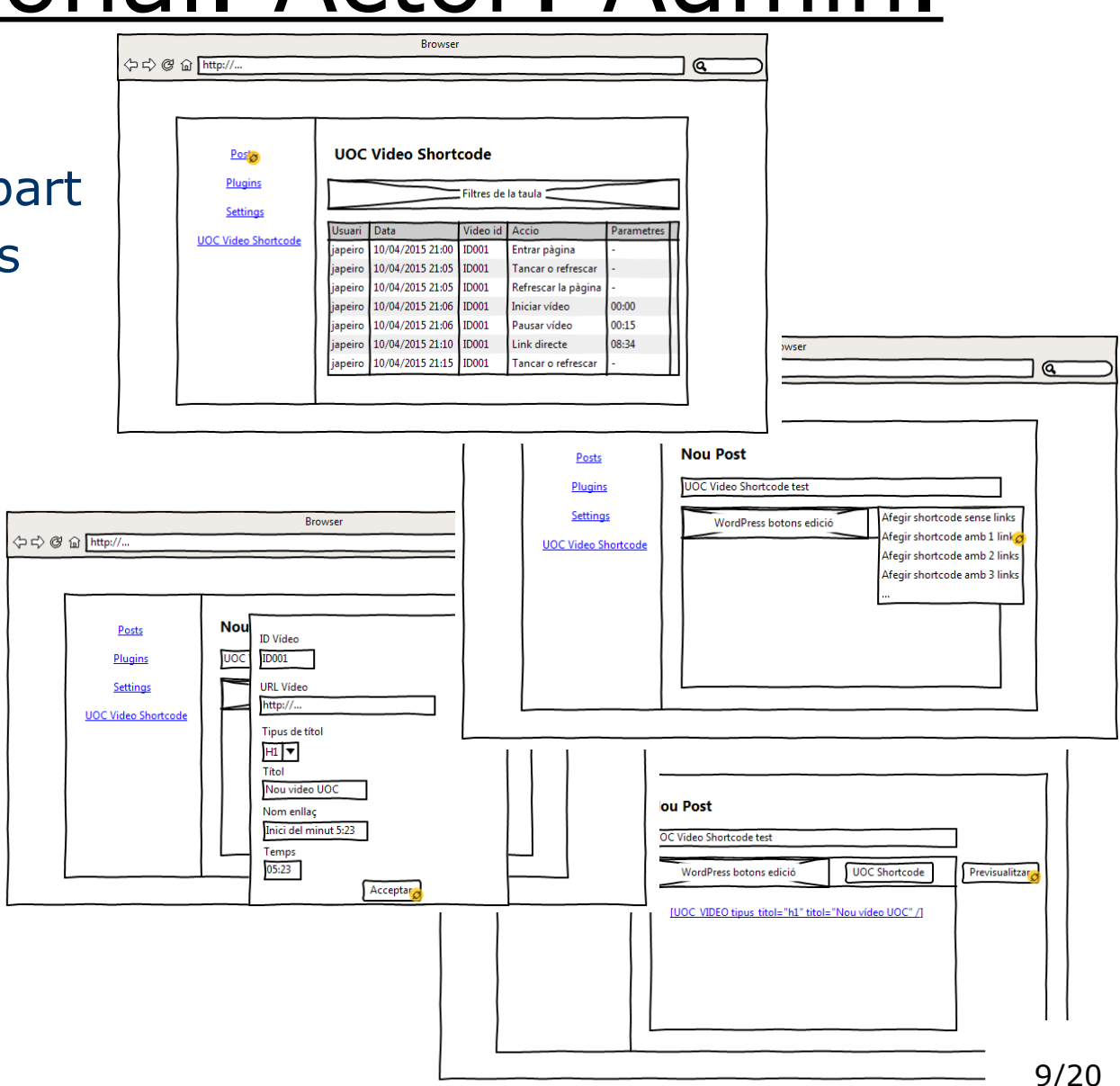

IIIII *HD* X

### Implementació. Punts clau

Fita 3. Implementació

I s'ha fet el mateix, per la part d'administració. Les pàgines clau són:

- que encapsuli tota la lògica de l'aplicació desenvolupada en PHP. Utilització dels plugins de Wordpress per a la creació d'un shortcode
- Creació d'un proveïdor UOC per a la llibreria 'OAuth2 client' per a realitzar l'autenticació i autorització amb l'Open API de la UOC.
- Utilització de les sessions de PHP per a reforçar la seguretat i emmagatzemar el identificador d'usuari durant una mateixa sessió.
- Ús de Popcorn.js per al visor de vídeo i jQuery per a les crides AJAX.
- Ús de la llibreria MongoClient de PHP per a connectar-nos amb la BBDD

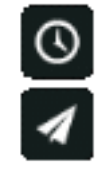

#### Esdeveniments emmagatzemats

Fita 3. Implementació

#### Els esdeveniments detectats i emmagatzemats per l'aplicació són:

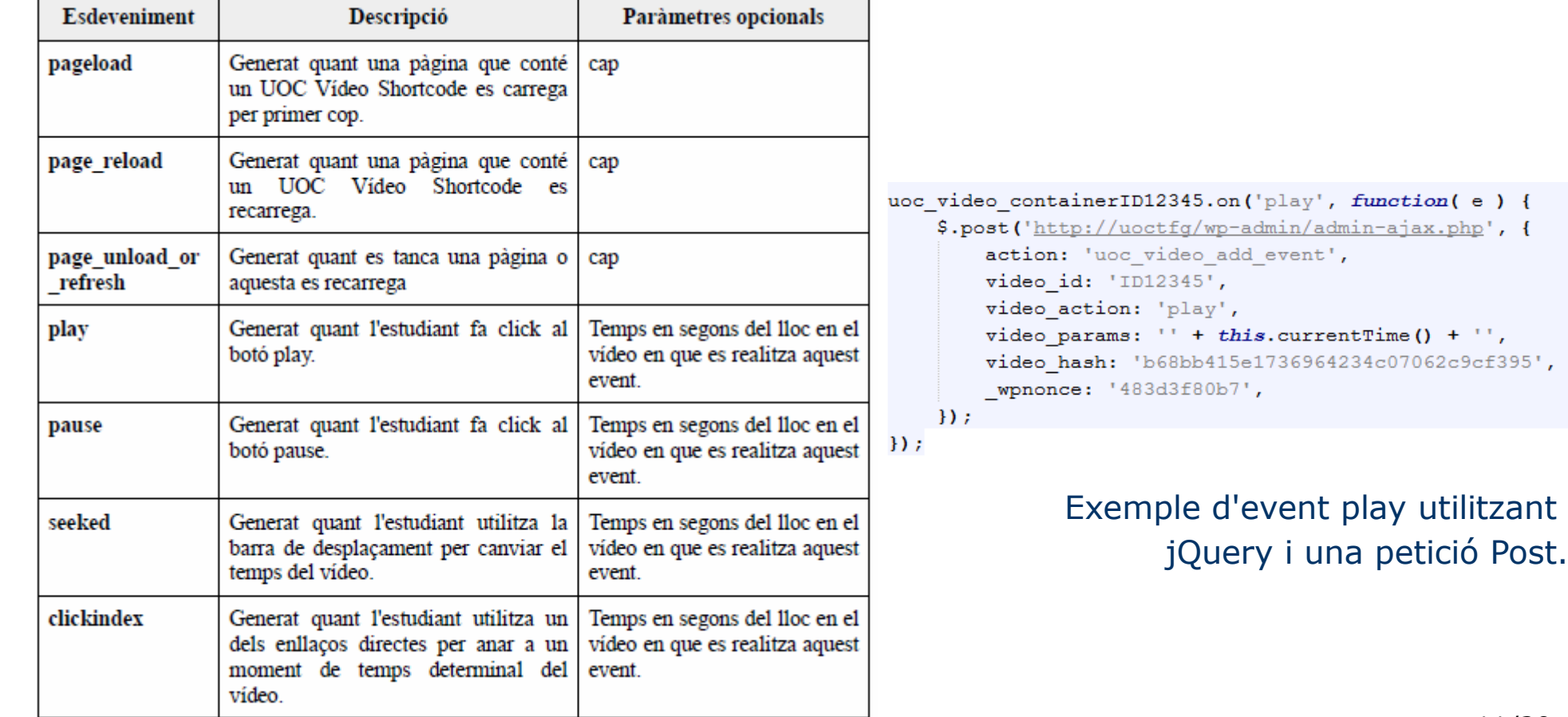

 $III$  HD  $X$ 

### Implementació. Wordpress

Fita 3. Implementació

Les decisions més importants de la implementació en Wordpress han estat:

- Implementació del plugin seguint les bones pràctiques i recomanacions de Wordpress: <https://developer.wordpress.org/plugins/the-basics/best-practices/>
- Separació de la lògica del component en dos. Per una banda, la part pública (Usuaris i Usuaris del campus) i per altra, els administradors.
- Capacitat d'activar/desactivar l'ús de OAuth2 i de l'emmagatzemament de la base de dades des d'una pàgina de configuració.
- Visualització dels darrers esdeveniments emmagatzemats a la BBDD amb opció de filtre, paginació i ordenació de servidor.

## Implementació. Wordpress. Admin

Fita 3. Implementació

- Creació d'un botó per a mostrar un llistat d'opcions que es corresponent a un assistent utilitzant el format del botons de l'editor HTML de Wordpress.
- Creació d'un assistent que facilita la creació del UOC Vídeo shortcode sense coneixer la seva codificació.

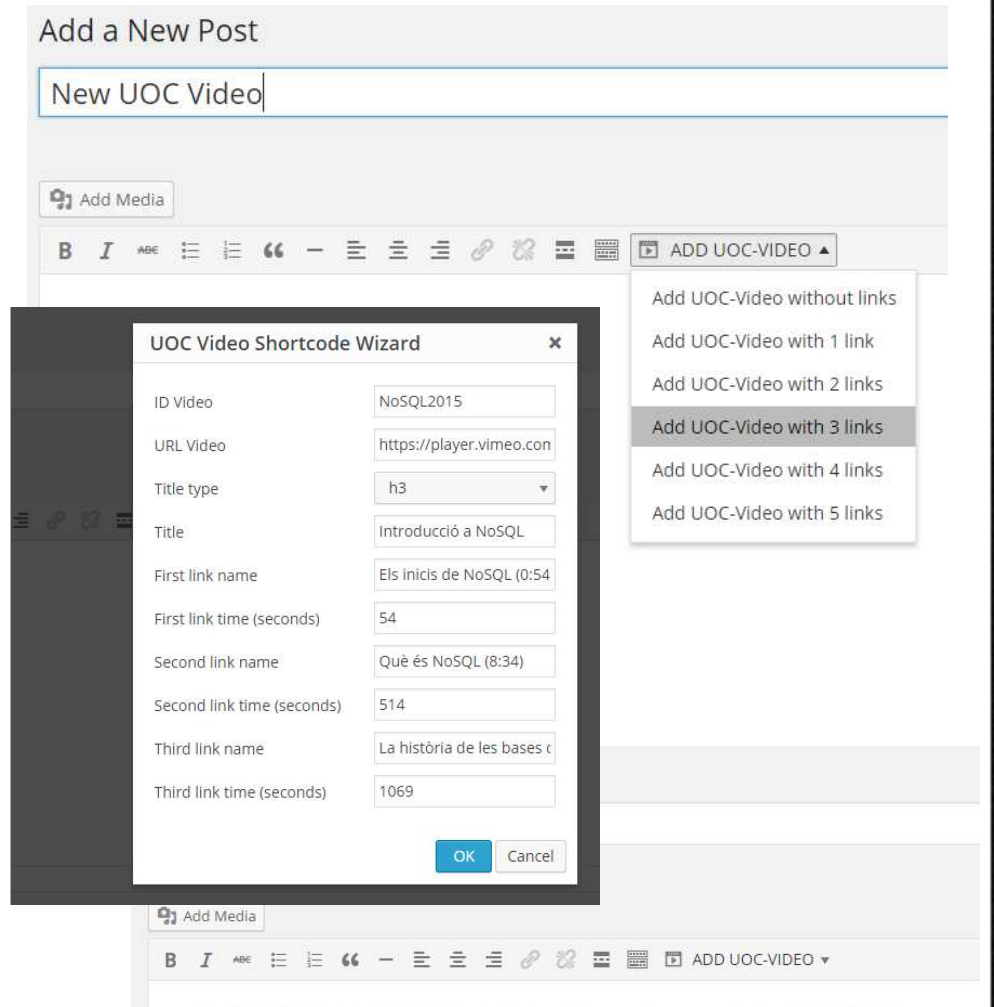

[UOC-VIDEO id="NoSQL2015" url="https://player.vimeo.com/video/114014468" title\_type="h3" title\_text="Introducció a NoSQL" links=" Els inicis de NoSQL (0:54) | |,, | | 54 | |;; | | Què és NoSQL (8:34) | |,, | | 514 | |;; | | La història de les bases de dades (17:49) | |,, | | 1069" /]

# Implementació. Wordpress. Admin

Fita 3. Implementació

- Creació d'una pàgina d'administració en  $\leq$  Plugins  $\sqrt{1}$ **A** Users format de Wordpress que permet **B** Settings consultar els darrers esdeveniments emmagatzemats
- > Creació d'una pàgina de conti

per activar/desactivar  $\mathbb{R}$  Pages de forma fàcil  $\blacksquare$  Comme Appeara l'autenticació OAuth2  $\leq$  Plugins  $\frac{1}{2}$  Hsers F Tools i l'emmagatzemament **Eil** Settings **D** UOC Vic a la BBDD. **O** Collapse

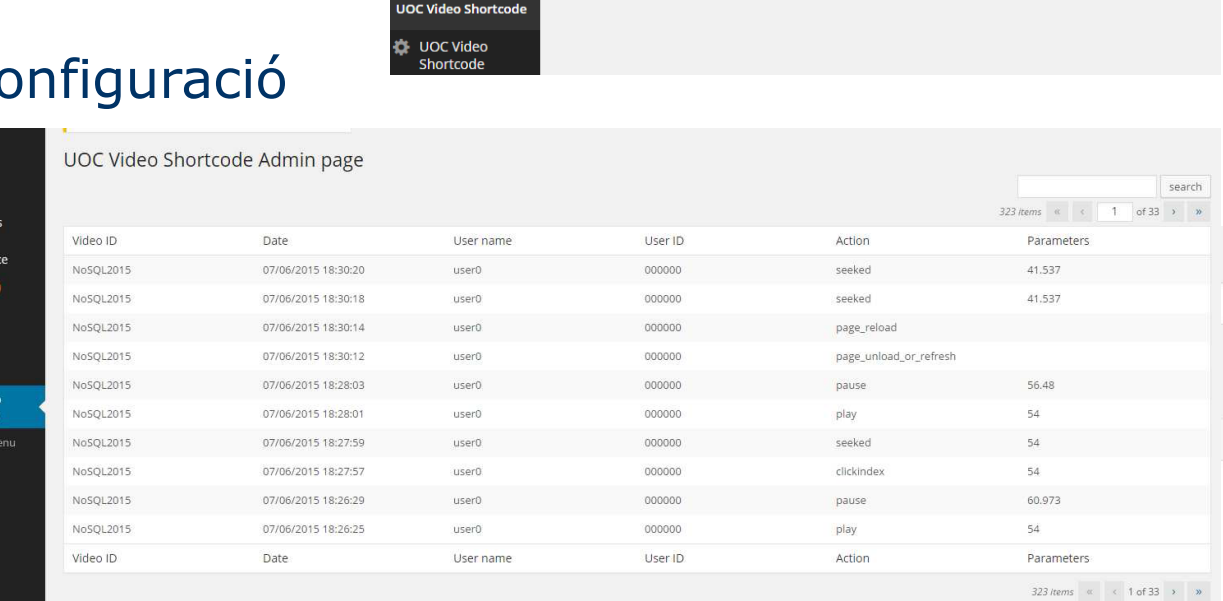

UOC Video Shortcode: Database logging has been deactivated due to OAuth 2 deactivation

Database logging cannot be activated if Oauth2 is deactivated

**UOC Video Shortcode Settings** 

Defines if the Oauth 2 Authentication system is activated

Options relating to the Custom Plugin.

**Main Settings** 

Database storing

Save settings

**Oauth 2 authentication** 

i

la Modi:

Pages Comments

Tools

anara **Nriting** 

**Readin** Media rmalink

Annearance

### Implementació. Usuari. OAuth2

Fita 3. Implementació

- Quant un usuari visualitza una entrada de Wordpress que conté un UOC Vídeo Shortcode es redirigit al sistema d'autenticació i autorització de 1000 **Universitat Obe** de Catalunya l'Open API de la UOC.
- Un cop autenticat i autoritzada l'aplicació, l'usuari del campus visualitzar el vídeo i utilitzar els enllaços directes que els administradors han configurat
- Es guarden els events a la BBDD. (si l'opció està activa)

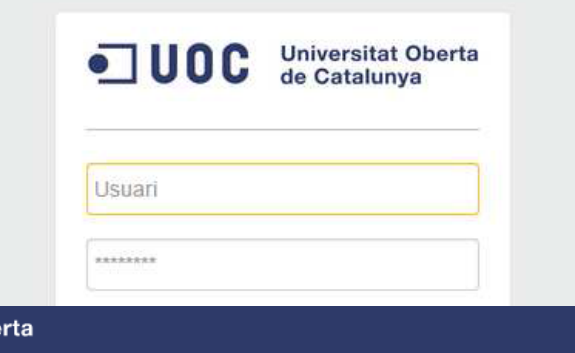

#### OPEN API: CONFIRMACIÓN DE ACCESO

Estás autorizando a TFG - UOC Video el acceso a tus datos del Campus de la UOC. Escoge qué permisos quieres dar a TFG - UOC Video

La aplicación puede leer datos del usuario

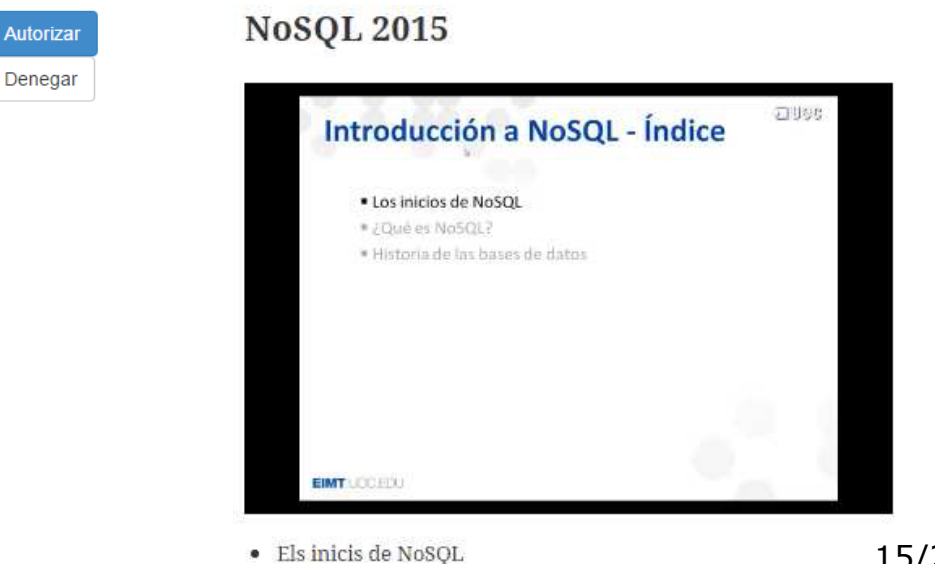

15/20

IIII HD ::

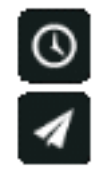

#### Resultats finals

Fita 4. Resultats finals

UOC Vídeo Shortcode permet:

- que permeten a l'usuari visualitzar un temps determinat de forma fàcil i | Publicació de forma fàcil de vídeos de «vimeo» amb enllaços directes ràpida.
- Autenticació mitjançant Oauth2 amb la API de la UOC que permet obtenir informació de l'usuari que visualitza els vídeos.
- Emmagatzemament de les dades d'us dels usuaris a MongoDB.
- Visualització de les dades emmagatzemades mitjançant l'administració el plugin, amb opció de paginació, cerca i ordenació.
- Capacitat per configurar les opcions del plugin.

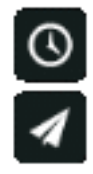

### **Conclusions**

Fita 4. Conclusions

Les conclusions del TFG, apart dels resultats finals, són:

- S'ha pogut crear una eina que pot ser útil seguint les necessitats de la Universitat.
- Tot i les dificultats personals trobades, com el poc coneixement inicial de PHP i Wordpress així com les limitacions de temps, s'ha aconseguit finalitzar el projecte complint amb gairebé totes les funcionalitats esperades inicialment.
- > Ha servit per aprendre internament com funciona Wordpress, un gestor de continguts àmpliament utilitzat arreu del món, a la vegada que he guanyat experiència en l'ús de PHP, MongoDB, en APIs com pot ser la de la UOC i en sistemes d'autenticació del tipus Oauth2.

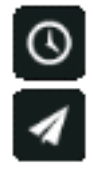

### Treballs futurs

Fita 4. Treballs futurs

Alguns dels treballs futurs possibles a realitzar al component són els següents:

- Modificar el proveïdor UOC del component OAuth 2 client per a que obtingui més informació de la API de la UOC.
- Afegir la funcionalitat necessària per a que el component UOC Vídeo Shortcode emmagatzemi la informació al Data-mart de la UOC.
- Afegir el sistema de traducció/i18n al plugin de Wordpress.

#### **Bibliografia**

- Guies de seguretat en PHP i Sessions:
- https://www.owasp.org/index.php/PHP\_Security\_Cheat\_Sheet#Authen tication\_and\_Session\_Management\_Cheat\_Sheet
- יט<br>-Popcorn.js: http://popcornjs.org/popcorn-docs/media-wrappers/
- Wordpress plugins: https://codex.wordpress.org/Writing\_a\_Plugin
- Utilitzar i emmagatzemar opcions a Wordpress: https://kovshenin.com/2012/the-wordpress-settings-api/
- > Open API UOC: http://open-api.uoc.edu/
- > Oauth2 Client- The PHP League: https://github.com/thephpleague/oauth2-client
- > Introduction to MongoDB: <http://docs.mongodb.org/manual/core/introduction/>

\*Tots els enllaços han estat validats a data de maig del 2015.

#### **Universitat Oberta**  $\blacksquare$  UOC de Catalunya

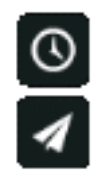

#### Fi Gràcies per la vostra atenció.

TFG – UOC Vídeo Shortcode

Agraïments:

Als meus pares i la meva germana pel ànims que m'han donat durant tota la meva etapa a la UOC.

A en Javier Martí Pintanel per tot el suport i consells donats com a tutor de la UOC.

A en Manel Zaera Idiarte perquè sense ell no hagués estat possible desenvolupar aquest projecte.

20/20

 $III$  HD  $X$